# **Extreceipt**

### ОНЛАЙН ЧЕКИ

- [Установка](#page-0-0)
- [Запуск отправки платежей в ручном режиме](#page-2-0)
- [Автоматический запуск отправки платежей](#page-3-0)
- [Отчет](#page-3-1)
- [Параметры](#page-4-0)
- [Печать чеков](#page-4-1)

Данный модуль предназначен для работы онлайн кассами.

Поддерживается работа с сервисом:

- [Онлайн Чеки](https://online-check.business.ru/)
- Atol
- [Checkbox](http://abills.net.ua/wiki/pages/viewpage.action?pageId=63537157)

При получении онлайн оплаты биллинг передает информацию о платеже в онлайн сервис. Модуль ничего не делает с платежами, ничего не делает с чеками, с его помощью нельзя увидеть чек. Модуль только передает информацию.

### Внимание

Если вы не знаете что такое ККТ - читать дальше бессмысленно. Что такое ККТ можно узнать [тут.](http://google.com/search?q=++)

### <span id="page-0-0"></span>Установка

### Включение в config.pl

```
@MODULES = (
\# , , , ,
        'Extreceipt',
        );
```
#### Модуль чеков

cp Extreceipt.pm /usr/abills/Abills/modules/Extreceipt/db/

### Создать таблицы в базе.

mysql --default-character-set=utf8 -D abills < /usr/abills/Abills/modules/Extreceipt/Extreceipt.sql

Скопировать billd плагин.

ln -s /usr/abills/Abills/modules/Extreceipt/extreceipt\_payments\_reg.pm /usr/abills/libexec/billd.plugins /extreceipt\_payments\_reg.pm

### Скопировать страницу для callback (используется для Atol)

ln -s /usr/abills/Abills/modules/Extreceipt/misc/atol.cgi /usr/abills/cgi-bin/

### Заполнить информацию о подключенных онлайн сервисах (API) и ККТ в Настройки>Чеки

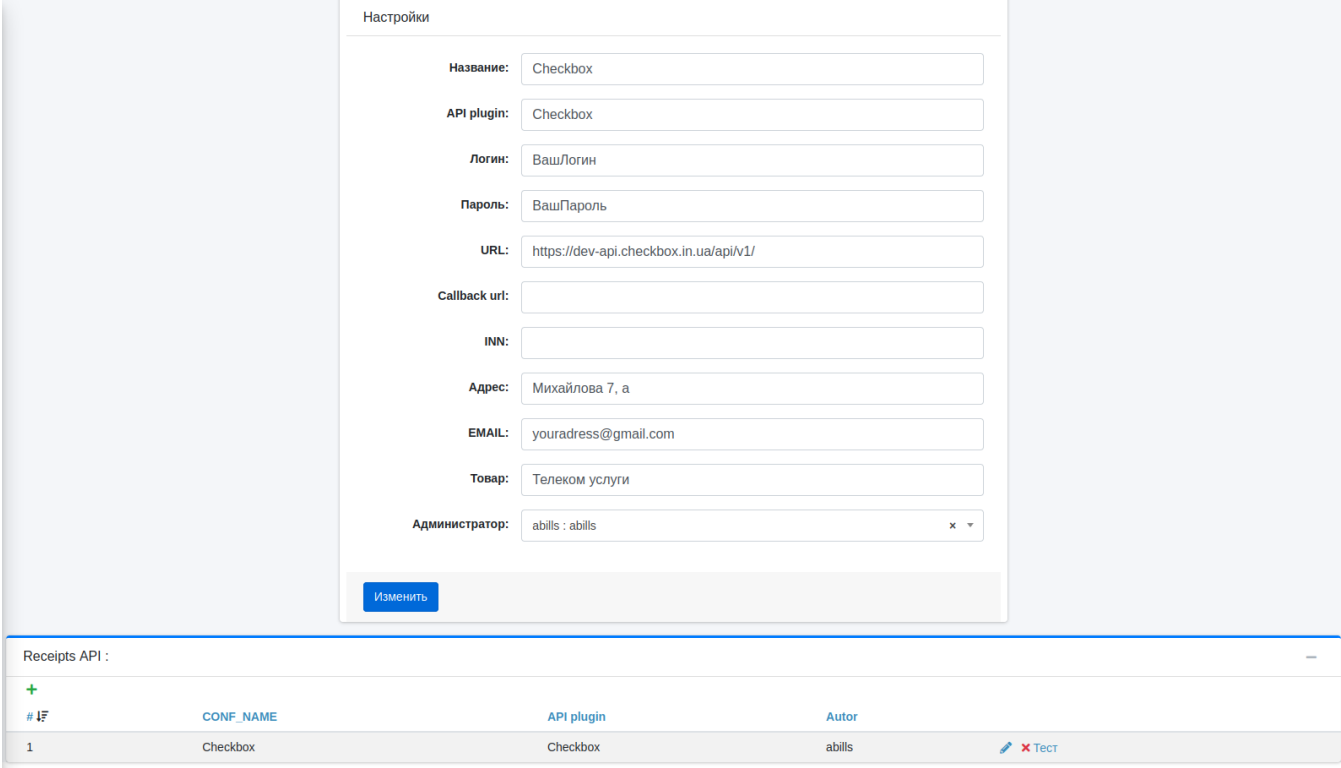

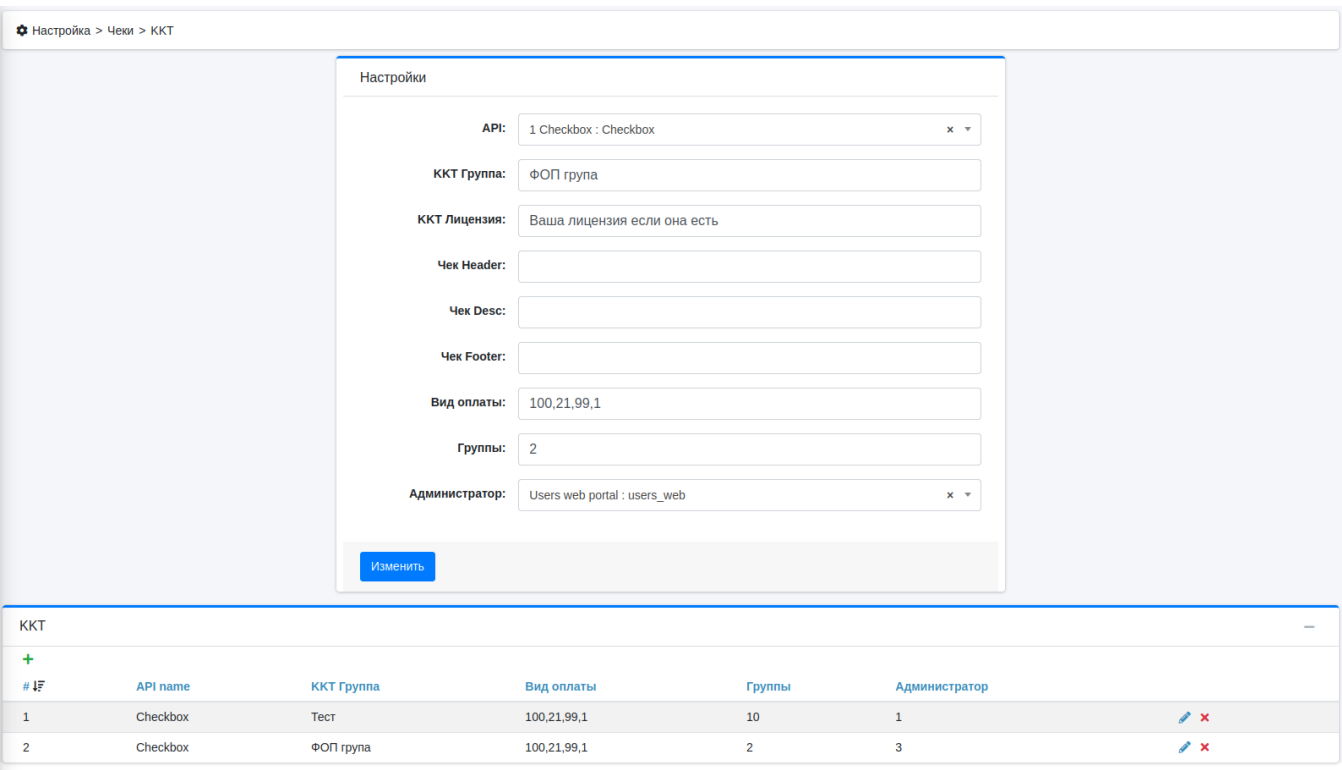

ККТ группа используется только для сервиса Atol и Checkbox.

Вид оплаты - платежи с указанным видом оплаты будут отправляться на этот ккт (можно указать несколько видов оплаты через запятую) Группы - только платежи пользователей из указанных групп будут отправляться на этот ккт.

В примере на скриншоте платежи полученные от пользователей без группы или пользователей группы 10 с типом платежа 100, 21, 99 или 1 будут зарегистрированы на первом ККТ, а платежи полученные от пользователей из группы 5 - на 2м ККТ.

Параметры

<span id="page-2-0"></span>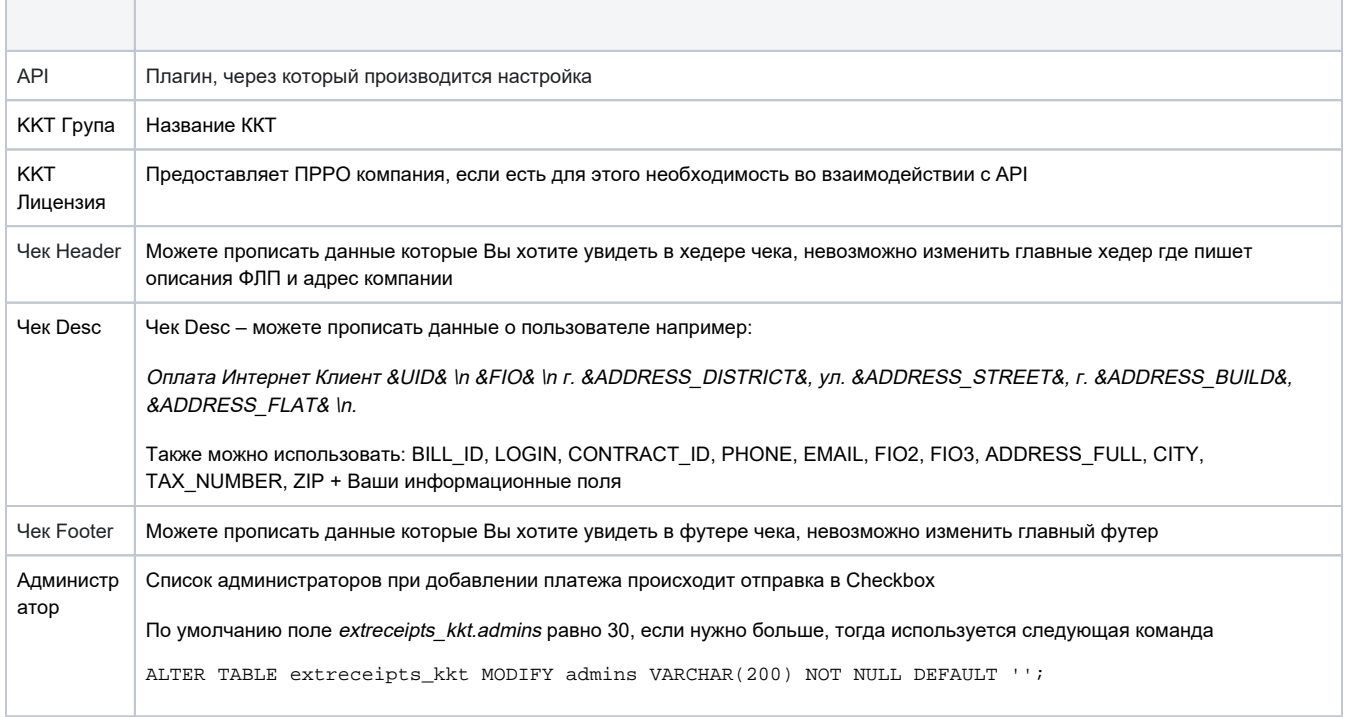

# Запуск отправки платежей в ручном режиме

Для регистрации полученных платежей в системе необходимо выполнить команду:

/usr/abills/libexec/billd extreceipt\_payments\_reg

### Параметры

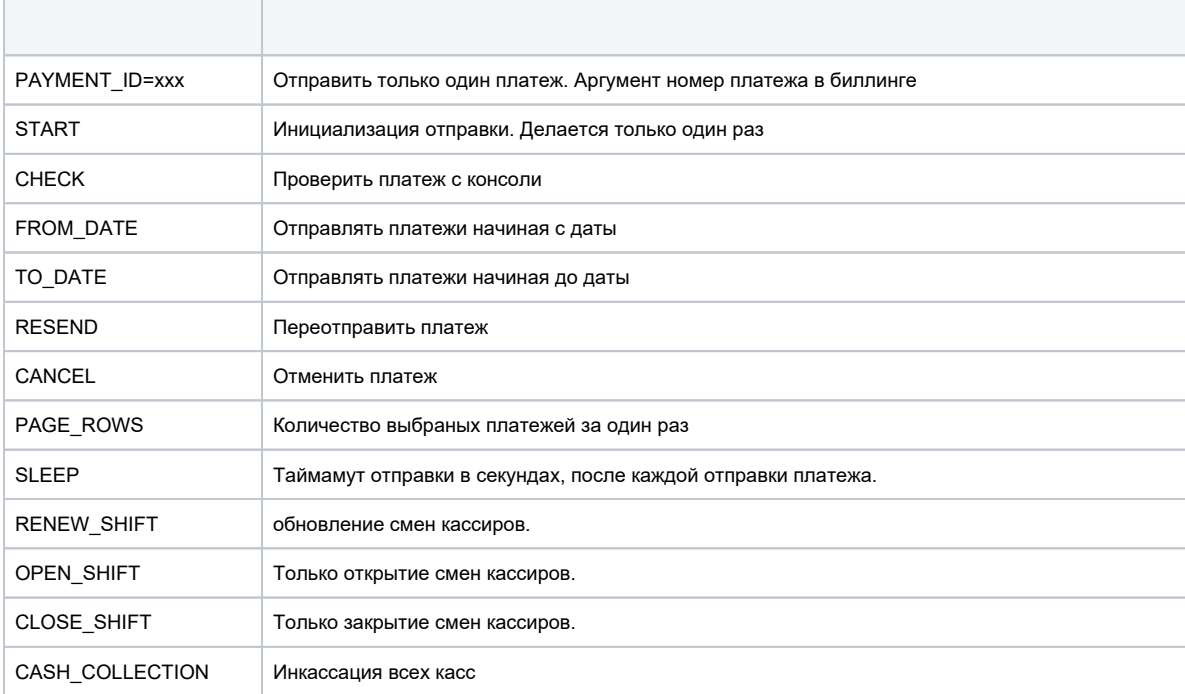

Если вы не хотите, чтобы при первом запуске скрипт отправил все существующие платежи, необходимо указать ID платежа с какого нужно начать.

/usr/abills/libexec/billd extreceipt\_payments\_reg START=12345

### <span id="page-3-0"></span>Автоматический запуск отправки платежей

Для автоматического запуска плагина, необходимо добавить строку в crontab, не обязательно для checkbox, так как платежи отправляются сразу после добавления.

1 \* \* \* \* root /usr/abills/libexec/billd extreceipt\_payments\_reg

### <span id="page-3-1"></span>Отчет

# В меню Обслуживание>Чеки можно увидеть отчет о отправленных и зарегистрированных чеках.

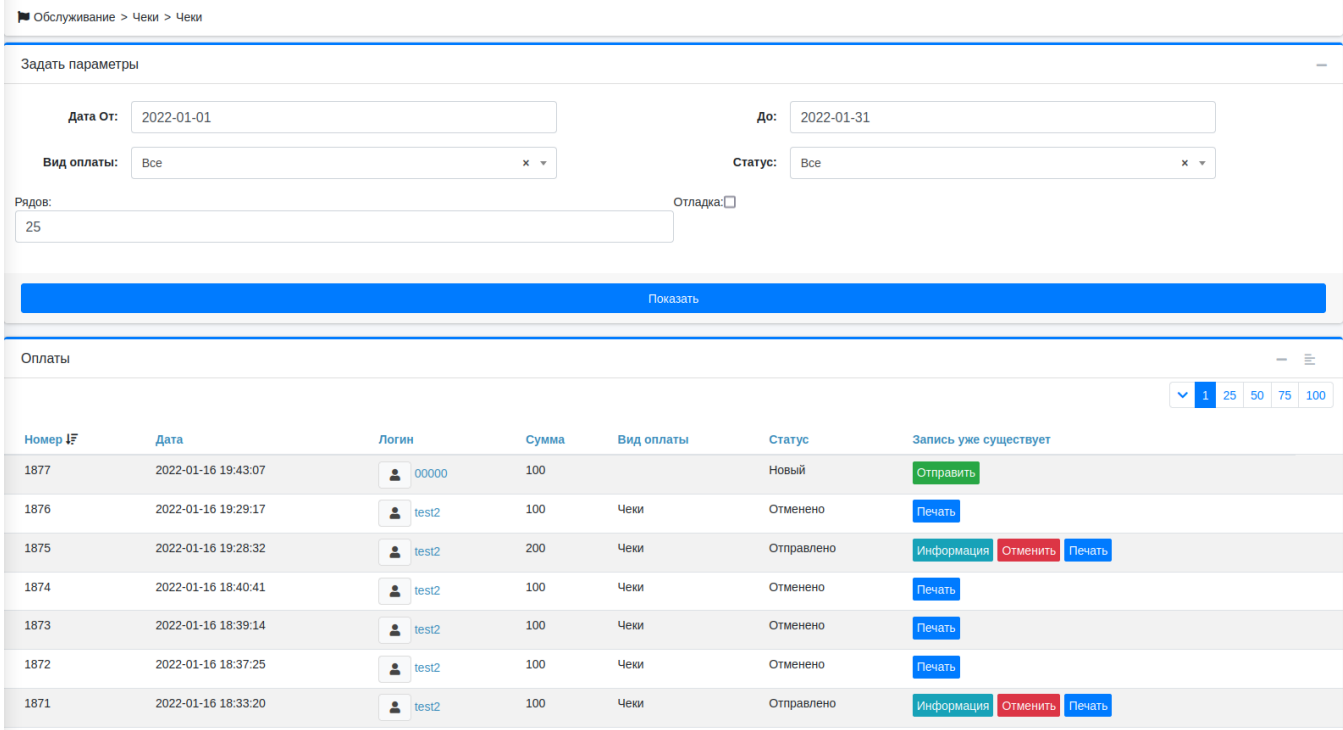

# <span id="page-4-0"></span>Параметры

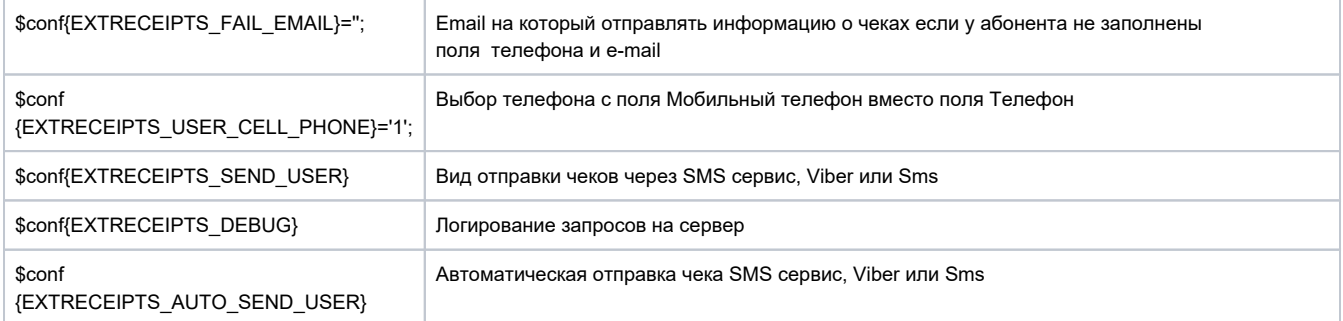

## <span id="page-4-1"></span>Печать чеков

В данный момент поддерживается только в Checkbox

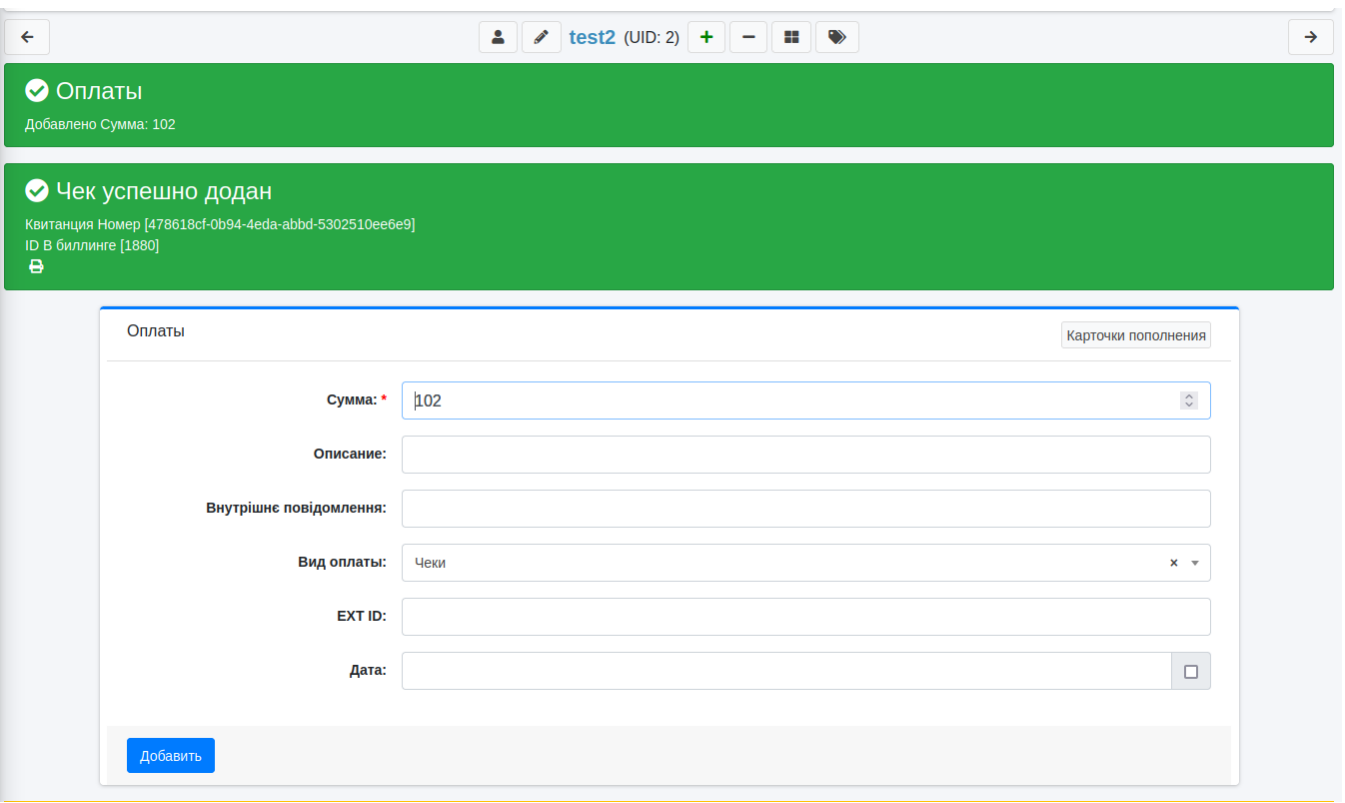

Когда добавили платеж есть возможность его напечатать.

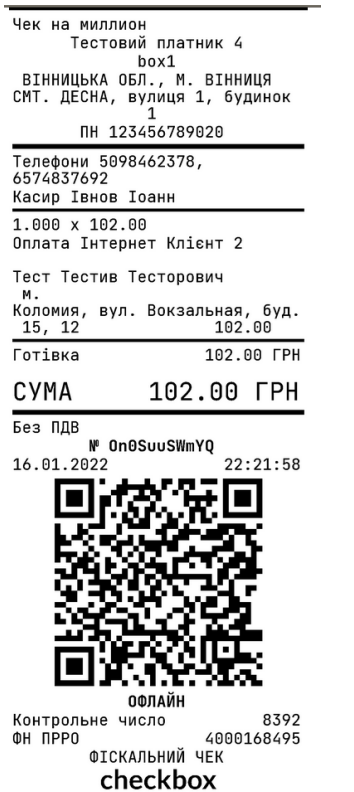

Чтобы сделать чек на возврат нужно зайти в Обслужывание→Чеки, найти нужный платеж и его отменить.

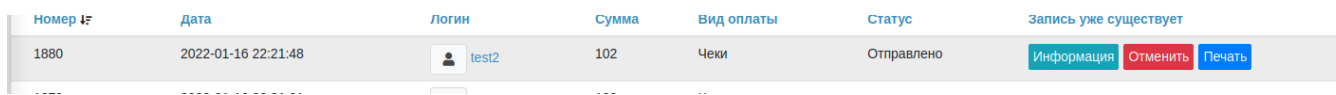

#### Когда Вы отменили, есть возможность его напечатать.

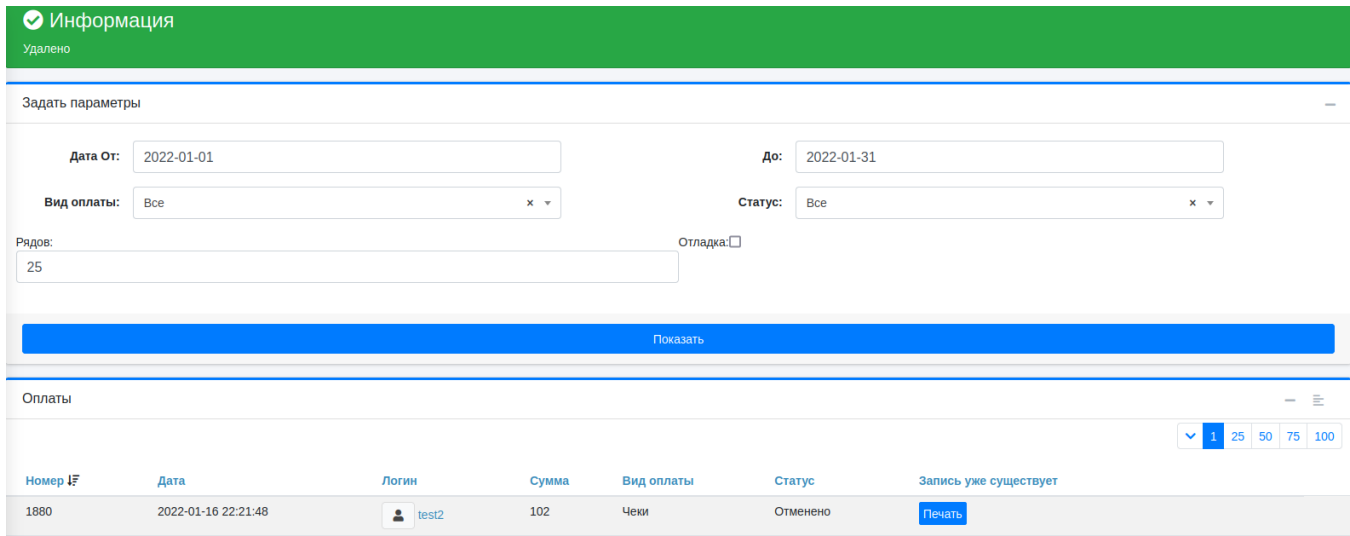

00x1<br>ВІННИЦЬКА ОБЛ., М. ВІННИЦЯ<br>СМТ. ДЕСНА, вулиця 1, будинок<br>ПН 123456789020 Телефони 5098462378,<br>6574837692<br>Касир Івнов Іоанн Повернення

-<br>Тест Тестив Тесторович<br>- Коломия, вул. Вокзальная, буд.<br>- 102.00<br>- Готівка - 102.00 ГРН  $-102.00$   $\Gamma$ PH

CYMA

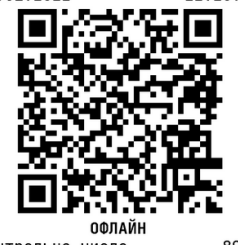

8953<br><sup>4000168495</sup><br>**Checkborg**<br>Checkborg Контрольне число<br>ФН ПРРО

**Bx**